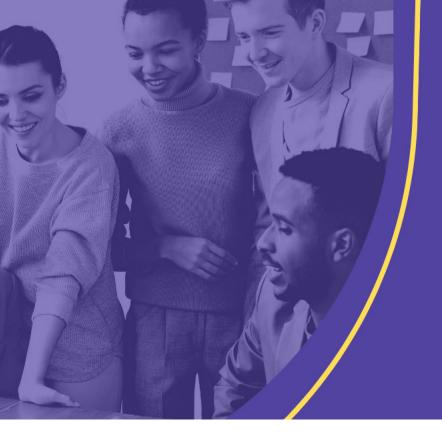

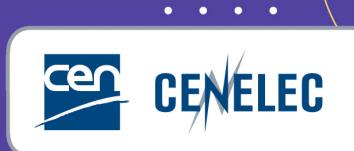

TRAINING CEN & CENELEC NEWLY APPOINTED TECHNICAL BODY OFFICERS

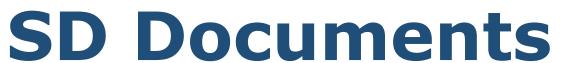

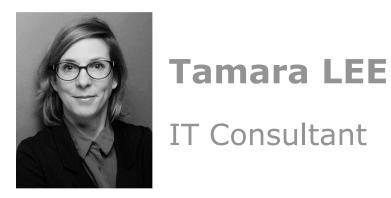

IT Consultant

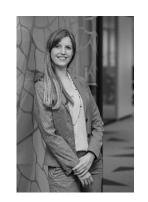

### **Christina THORNGREEN**

Project manager - Energy & Living

# SD Documents – Status + figures

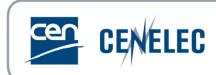

- ► Technical Committees
  - ► Migrated since May 2021
  - ▶ 2063 committees (active and dormant)
  - ▶845.000 documents
- **▶**Governance committees
  - ► Migrated since April 2022
  - ▶ 61 committees
  - ▶ 55.000 documents
- ▶ Remaining committees:
  - Currently finalizing the migration of the disbanded committees and some other remaining groups still hosted at DIN and AFNOR.

### SD Documents - Main Benefits

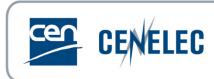

- > Common environment for all CEN, ISO and national committees
- Clear and transparent permission model (Global Directory role-based access control)
- Controlled numbering system for most committees (N-number)
- Greatly enhanced Document search tool
- ➤ SD Document is ever-evolving, ISO is constantly working on new features

### SD Documents - Access

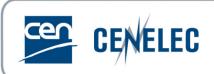

Hyperlink to CEN Portal: <a href="https://login.cen.eu/portal/">https://login.cen.eu/portal/</a>

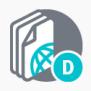

#### Documents

Committee documents repository for ISO, CEN and National technical groups as well as CEN Governance groups and Policy Development Committees.

Committee members, Committee officers, Committee observers

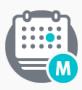

#### Meetings

Support CEN committees meetings organization.

Committee members, Committee officers

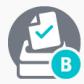

#### Ballots on Draft Standards

Support of consensus feedback processes for CEN committees and committee internal balloting (CIB).

Committee officers, Voters, Commenters, Monitors

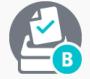

# Ballots for Governance

Support of consensus feedback processes for CEN governance committees.

Administrators, Voters, Commenters

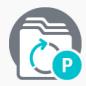

#### Projex-Online

Overview of CEN and CENELEC Work Programme, including monitoring functionalities for following up the work within Technical Bodies.

Committee officers, NSB Staff & other authorized users

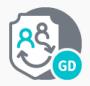

#### Global Directory

Central repository for managing committees, organizations, users and their roles for international, regional, and national work.

User administrators

### SD Documents - Dashboard

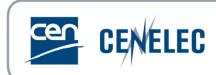

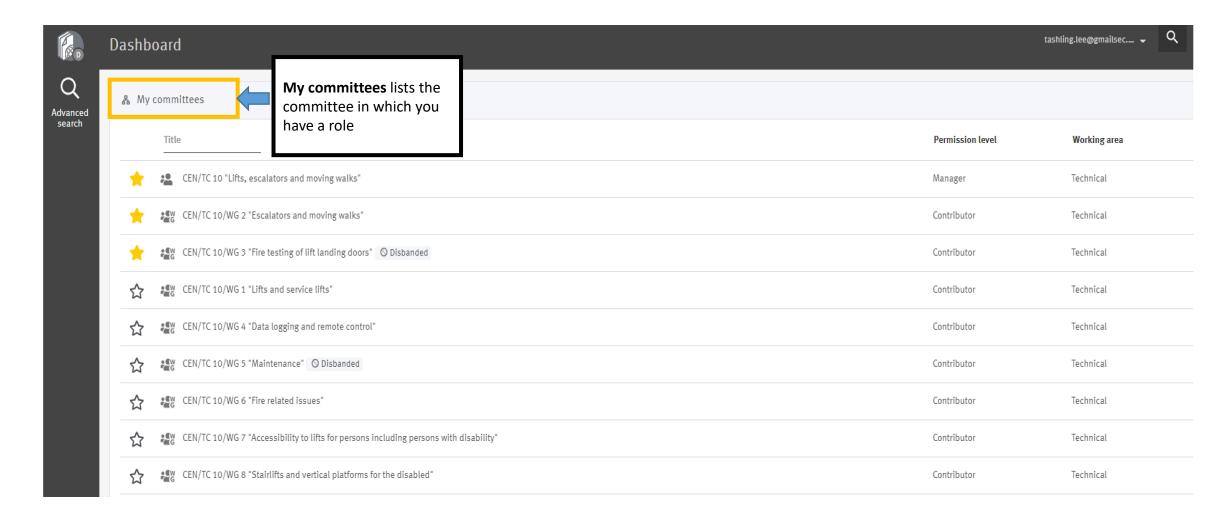

# SD Documents - Homepage

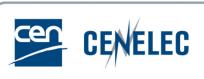

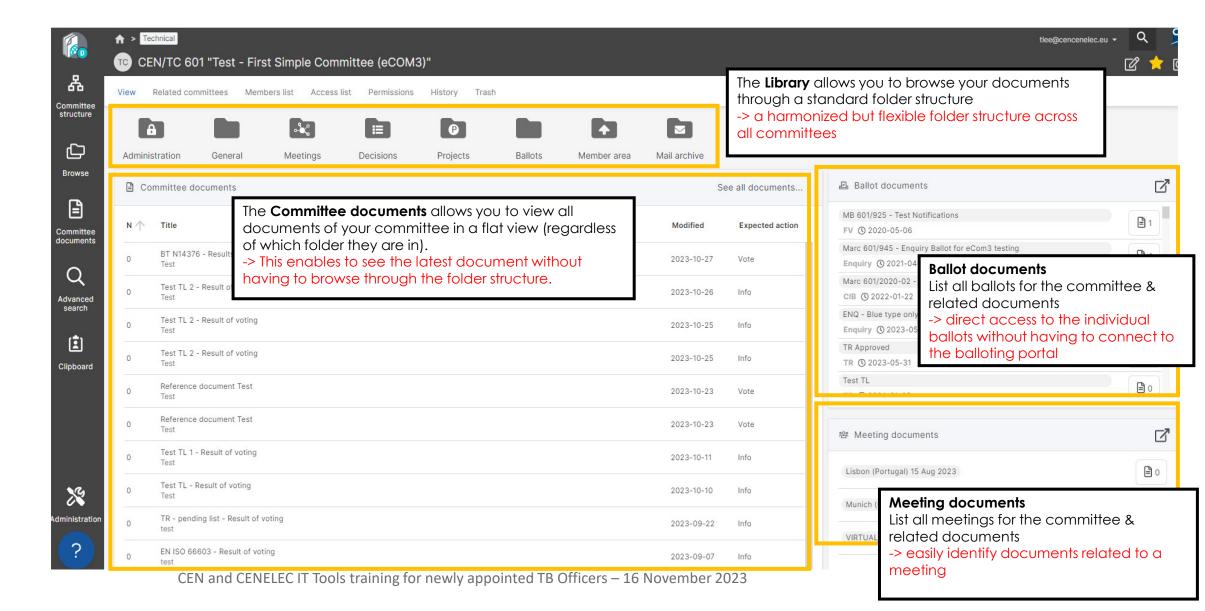

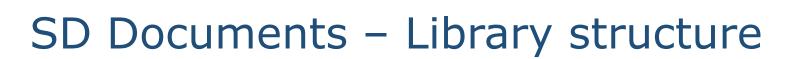

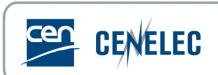

| Folder name    | Description                                                                                                    | Document Type                                                |
|----------------|----------------------------------------------------------------------------------------------------|--------------------------------------------------------------|
| Administration | <ul> <li>Can only be used by an Officer or Support team</li> <li>Can be used for documents in preparation</li> </ul>                                              | File (non-N document)                                        |
| General        | <ul> <li>Accessible to all the users of the committee</li> <li>For general committee working documents which do not fall in the scope of folders below</li> </ul> | Ballot, General, Meeting,<br>Projects, Decision<br>documents |
| Meetings       | <ul> <li>Only for meeting documents</li> <li>Documents can be linked to a meeting registered in the Meetings Registration Platform</li> </ul>                     | Meeting documents                                            |
| Decisions      | <ul> <li>Only for decision documents ( corresponds to business resolutions, recommendations &amp; decisions)</li> </ul>                                           | Decision documents                                           |
| Projects       | <ul> <li>Only for project documents</li> <li>Documents can be linked to a project on the Projex-Online platform</li> </ul>                                        | Project documents                                            |
| Ballots        | <ul> <li>Only for Ballot-related documents and those which are automatically<br/>synchronized by the Balloting application (eBalloting)</li> </ul>                | Ballot documents                                             |
| Member area    | <ul> <li>Allows committee members to share documents with the rest of the committee</li> </ul>                                                                    | File (non-N documents)                                       |
| Mail archive   | <ul> <li>All emails sent from SD Documents are automatically archived in this folder</li> </ul>                                                                   | Mail                                                         |

### SD Documents - Permission Model

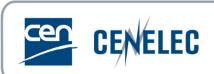

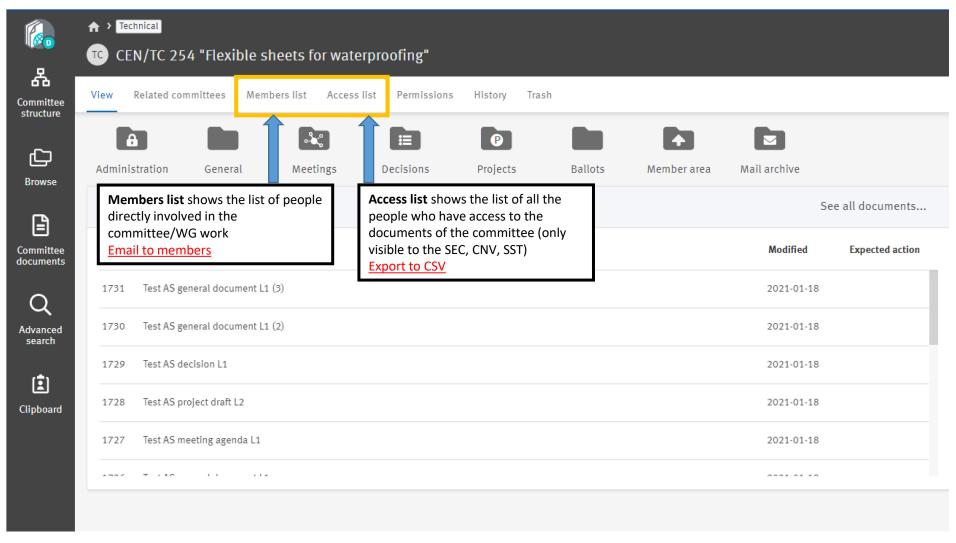

## Document lifecycle

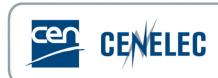

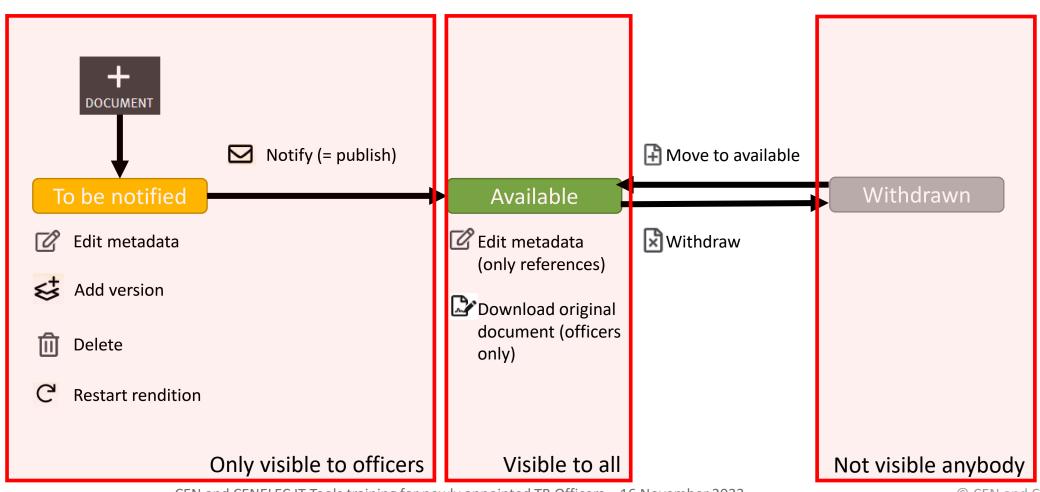

# SD Documents - Document numbering

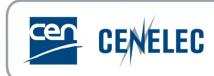

▶N-numbers are assigned automatically

►When a document is deleted, before it's notified, its number is automatically reassigned to the next document uploaded

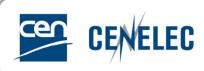

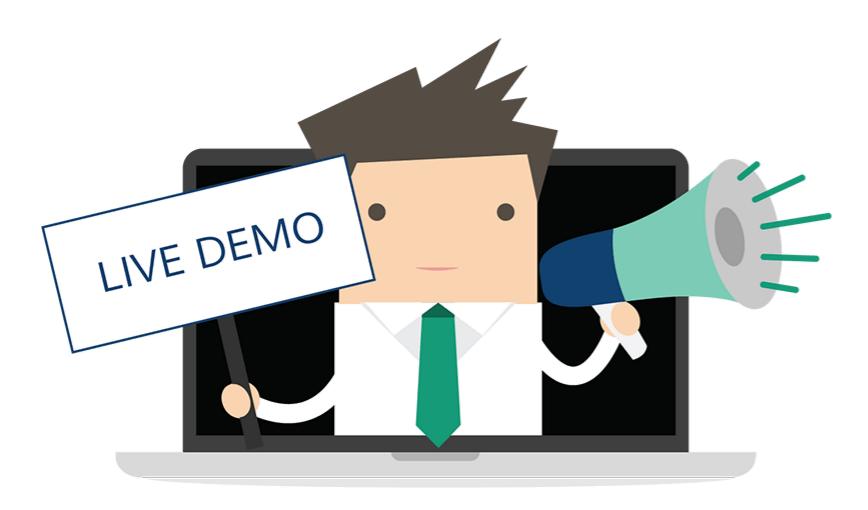

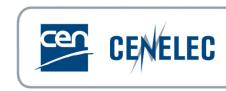

# Thank you!

User guide available on the CEN Expert area

Business questions: your Project Manager at CCMC

All **functional & technical issues** can also be forwarded to the CEN Helpdesk at ISO:

helpdeskcentc@iso.org